Kannettavan tietokoneen esittely Käyttöopas

© Copyright 2009 Hewlett-Packard Development Company, L.P.

Bluetooth on omistajansa tavaramerkki, jota Hewlett-Packard Company käyttää lisenssillä. SD-logo on omistajansa tavaramerkki. Microsoft ja Windows ovat Microsoft Corporationin Yhdysvalloissa rekisteröimiä tavaramerkkejä.

Tässä olevat tiedot voivat muuttua ilman ennakkoilmoitusta. Ainoat HP:n tuotteita ja palveluja koskevat takuut mainitaan erikseen kyseisten tuotteiden ja palveluiden mukana toimitettavissa takuuehdoissa. Tässä aineistossa olevat tiedot eivät oikeuta lisätakuisiin. HP ei vastaa tässä esiintyvistä mahdollisista teknisistä tai toimituksellisista virheistä tai puutteista.

Ensimmäinen painos: kesäkuu 2009

Asiakirjan osanumero: 531681-351

#### **Tuotetta koskeva ilmoitus**

Tässä oppaassa on tietoja ominaisuuksista, jotka ovat yhteisiä useimmille malleille. Oma tietokoneesi ei välttämättä sisällä kaikkia näitä ominaisuuksia.

### **Turvallisuusohjeet**

**VAARA** Älä pidä tietokonetta suoraan sylissä tai tuki tietokoneen jäähdytysaukkoja. Näin voit vähentää lämmön aiheuttamien vammojen sekä tietokoneen ylikuumenemisen riskiä. Käytä tietokonetta vain kovalla ja tasaisella alustalla. Älä anna tietokoneen vieressä olevan (valinnaisen) tulostimen tai muun kovan esineen tai tyynyn, maton, vaatteen tai muun pehmeän esineen estää tietokoneen ilmanvaihtoa. Älä anna verkkovirtalaitteen koskea ihoa tai tyynyä, mattoa, vaatetta tai muuta pehmeää pintaa käytön aikana. Tämä tietokone ja verkkovirtalaite täyttävät kansainvälisessä informaatioteknologian laitteiden turvallisuutta koskevassa IEC 60950 -standardissa määritetyt, käyttäjän ulottuvissa olevien pintojen lämpötilaa koskevat määräykset.

# Sisällysluettelo

#### 1 Laitteiden tunnistaminen

#### 2 Osat

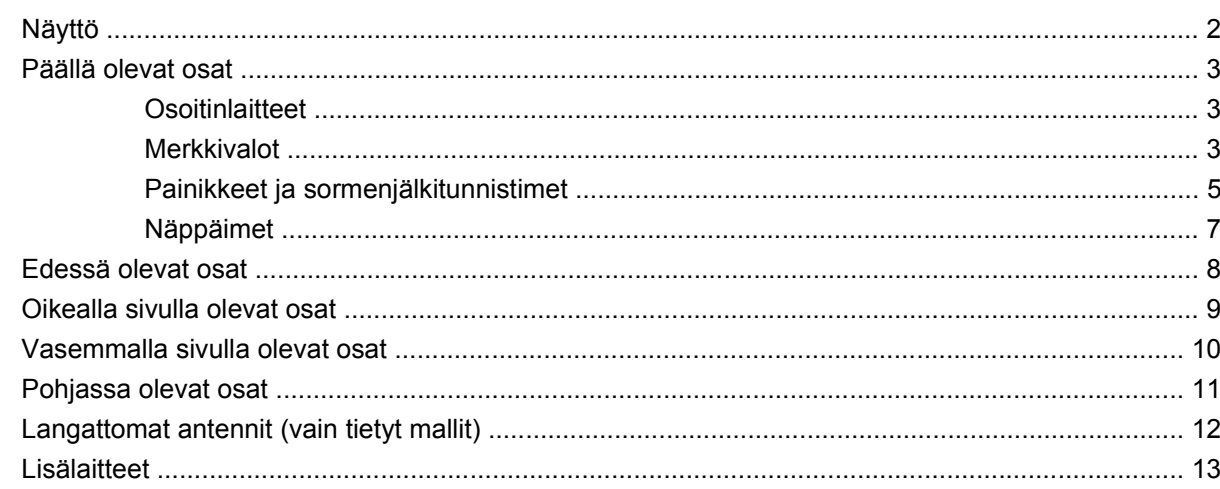

#### 3 Tarrat

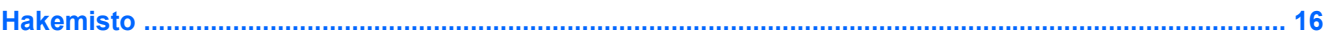

## <span id="page-6-0"></span>**1 Laitteiden tunnistaminen**

Saat näkyviin tietokoneeseen asennettujen laitteiden luettelon seuraavasti:

- **1.** Valitse **Käynnistä > Tietokone > Järjestelmän ominaisuudet**.
- **2.** Valitse vasemmasta ruudusta **Laitehallinta**.

Voit myös lisätä uusia laitteita ja muuttaa laitemäärityksiä Laitehallinta-kohdassa.

**HUOMAUTUS:** Windowsin® sisältämä käyttäjätilien hallintaominaisuus parantaa tietokoneen suojausta. Järjestelmä saattaa kysyä käyttöoikeuksia tai salasanaa tiettyjen tehtävien, kuten sovellusten asentamisen, ohjelmien suorittamisen tai Windows-asetusten muuttamisen yhteydessä. Lisätietoja on Windowsin ohjeessa.

## <span id="page-7-0"></span>**2 Osat**

## **Näyttö**

**HUOMAUTUS:** Oma tietokoneesi saattaa näyttää hieman erilaiselta kuin tämän luvun kuvassa esitetty tietokone.

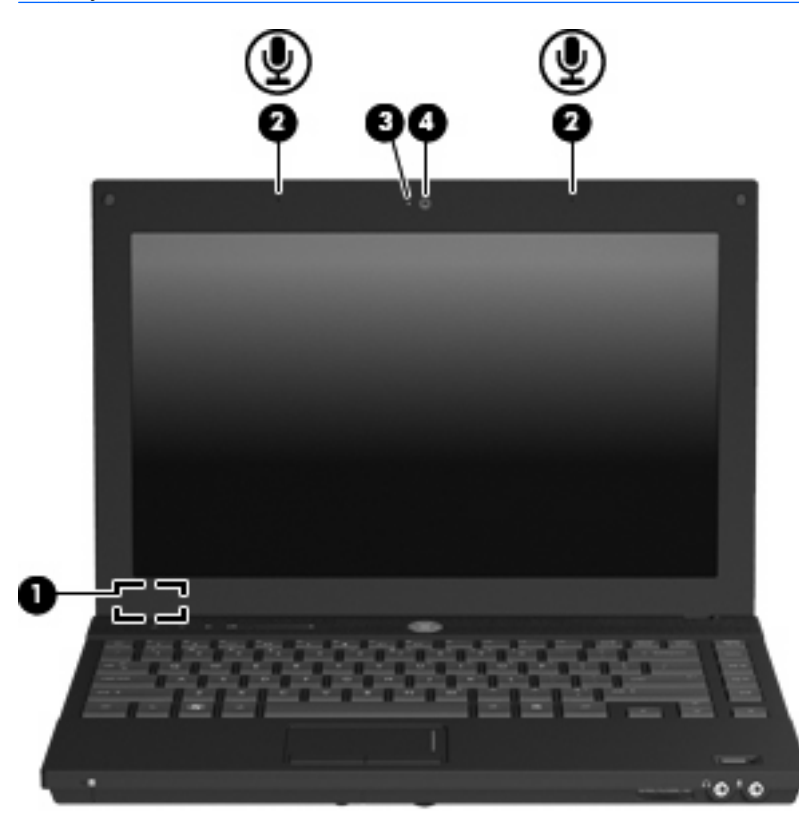

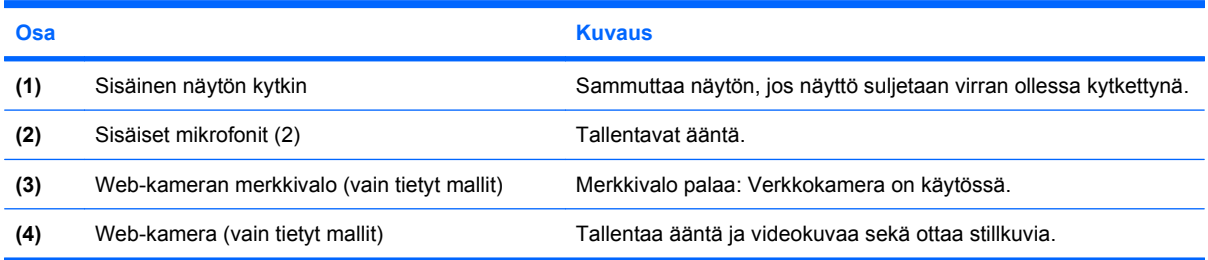

## <span id="page-8-0"></span>**Päällä olevat osat**

### **Osoitinlaitteet**

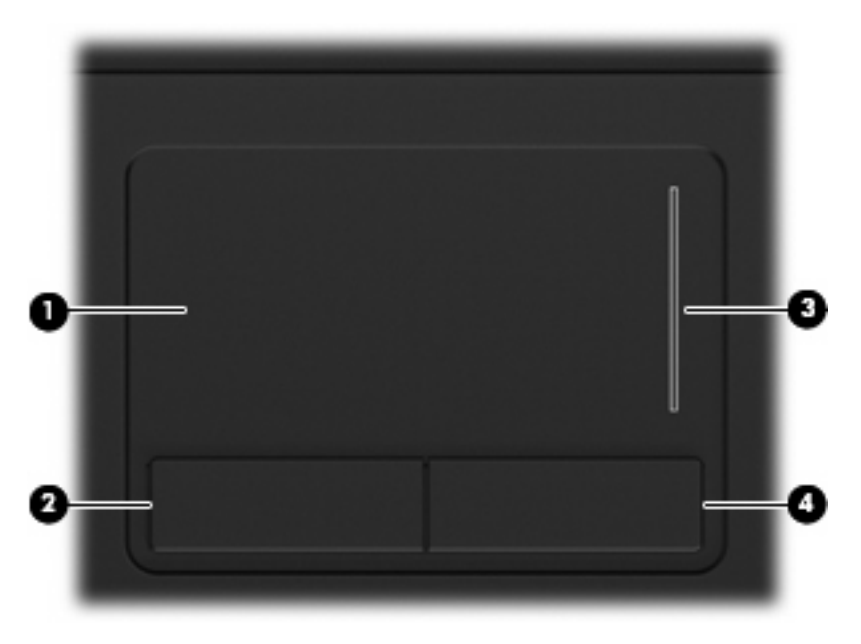

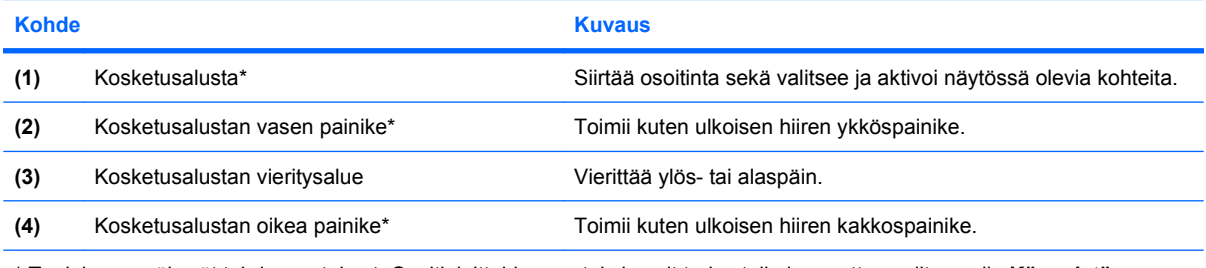

\* Taulukossa näkyvät tehdasasetukset. Osoitinlaitteiden asetuksia voit tarkastella ja muuttaa valitsemalla **Käynnistä > Ohjauspaneeli > Laitteisto ja äänet > Hiiri**.

#### **Merkkivalot**

**HUOMAUTUS:** Oma tietokoneesi saattaa näyttää hieman erilaiselta kuin tämän luvun kuvassa esitetty tietokone.

<span id="page-9-0"></span>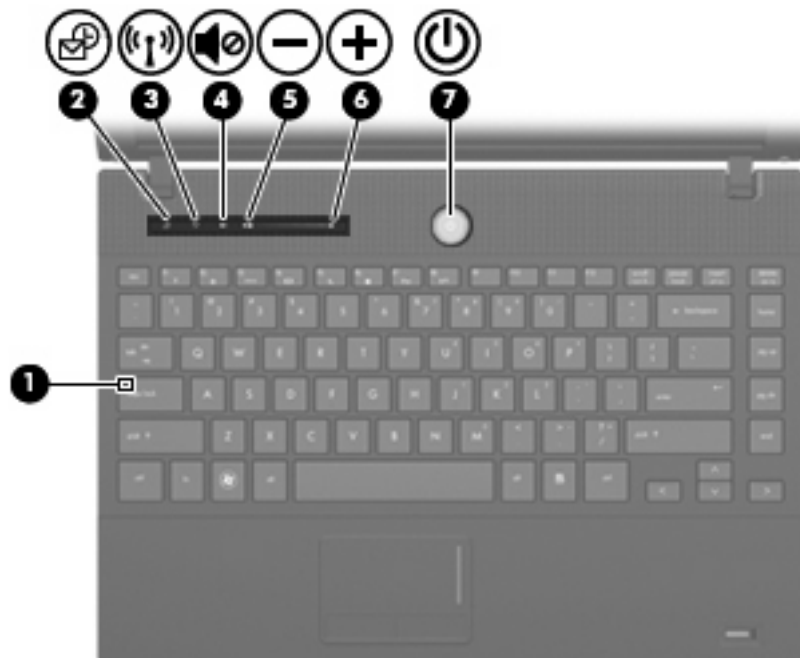

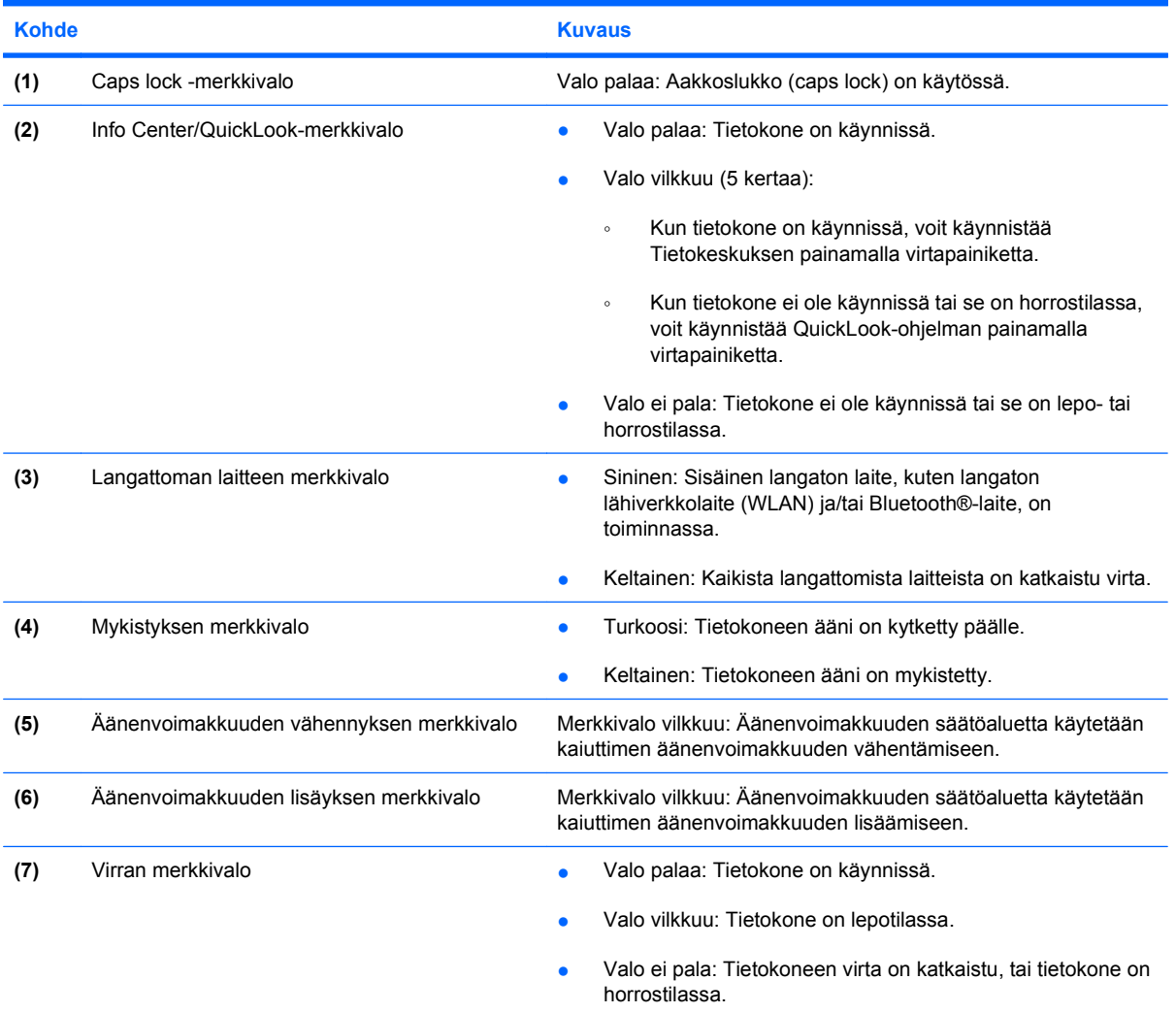

### <span id="page-10-0"></span>**Painikkeet ja sormenjälkitunnistimet**

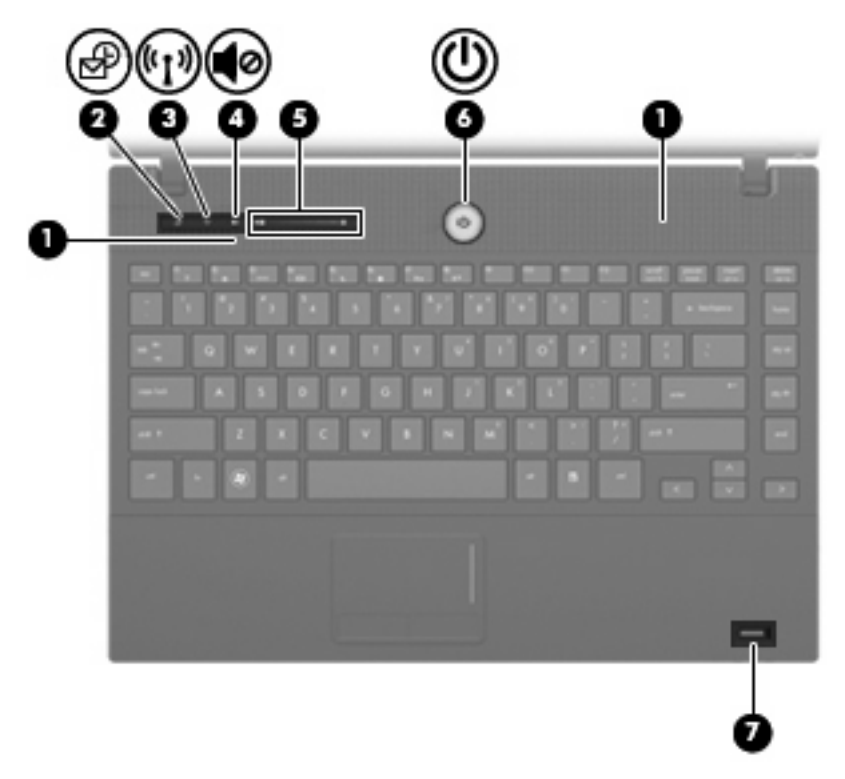

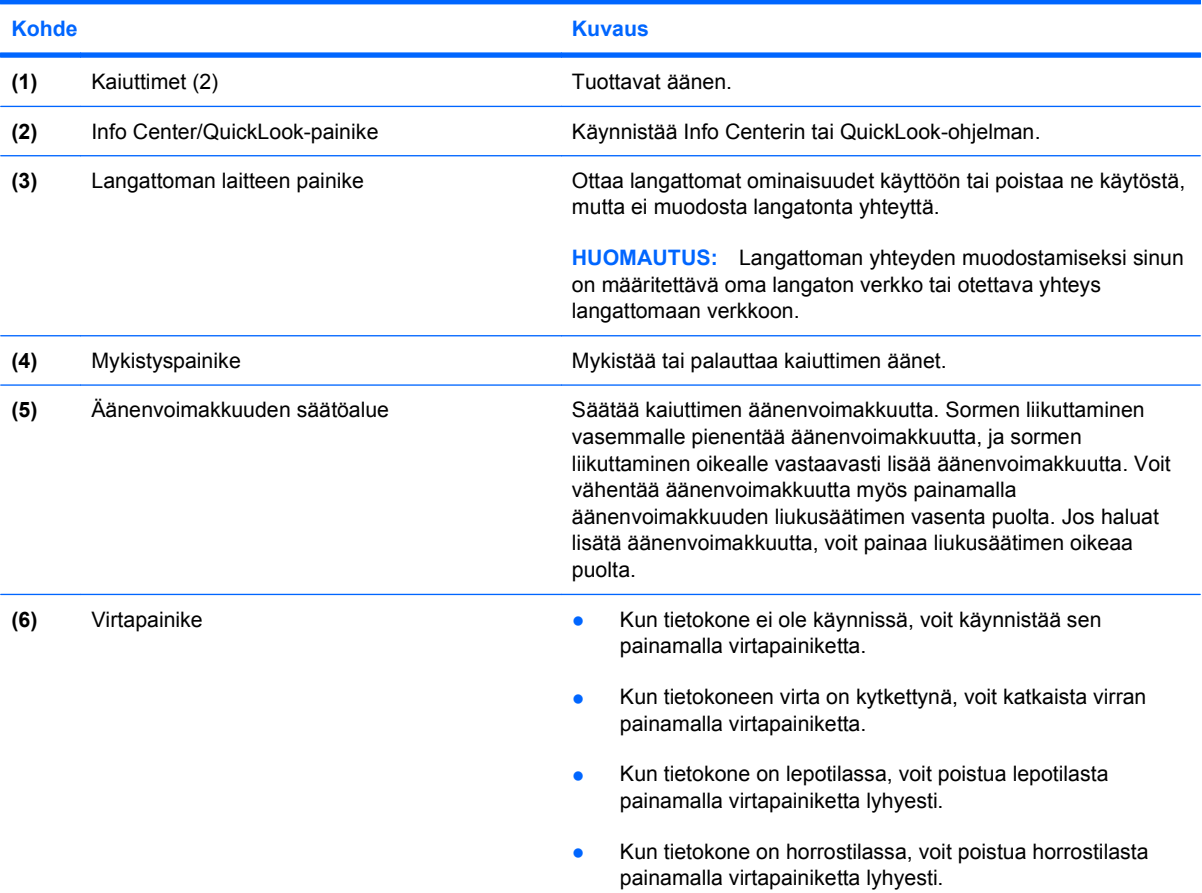

<span id="page-11-0"></span>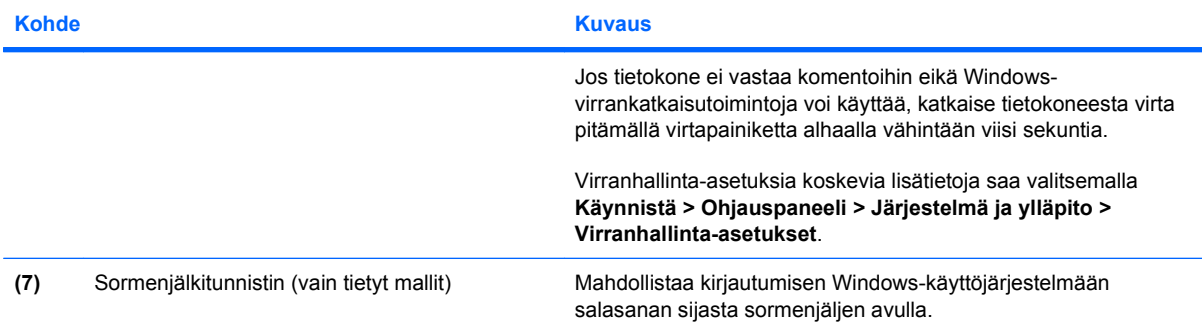

### <span id="page-12-0"></span>**Näppäimet**

**HUOMAUTUS:** Oma tietokoneesi saattaa näyttää hieman erilaiselta kuin tämän luvun kuvassa esitetty tietokone.

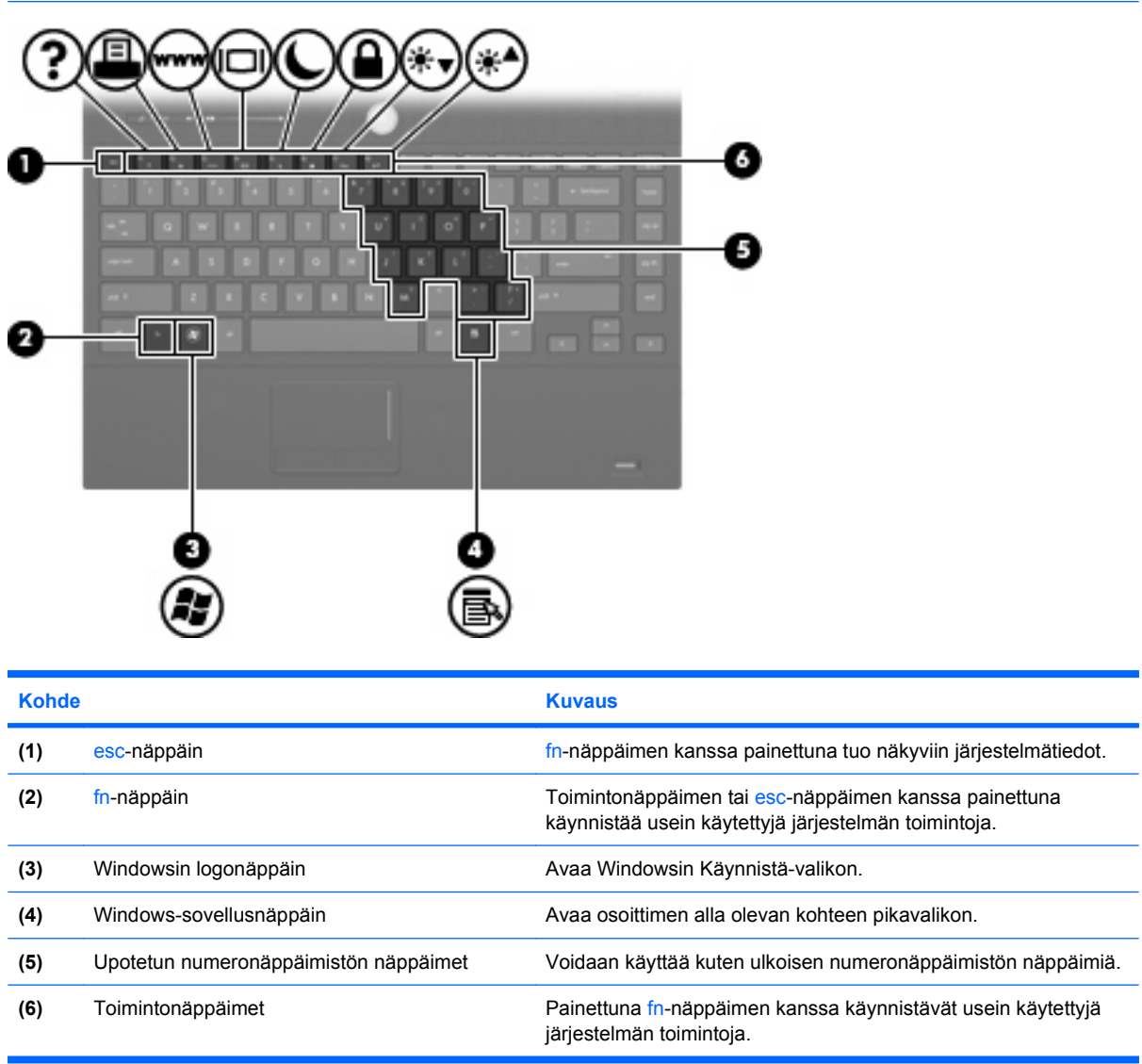

## <span id="page-13-0"></span>**Edessä olevat osat**

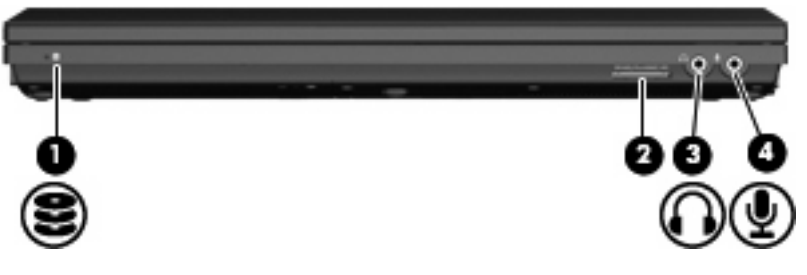

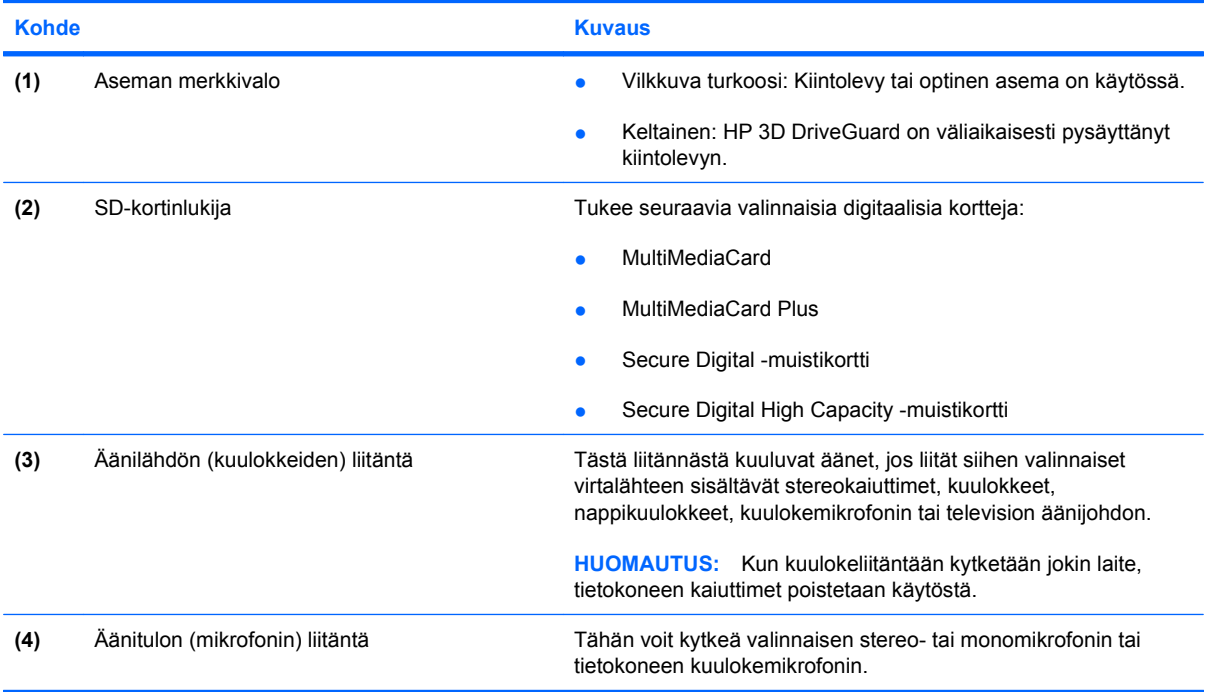

## <span id="page-14-0"></span>**Oikealla sivulla olevat osat**

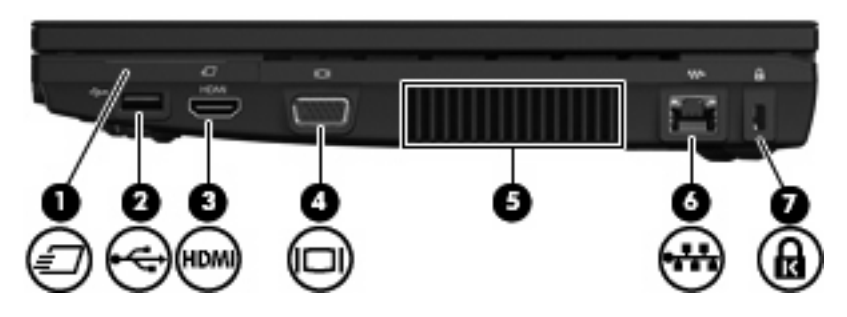

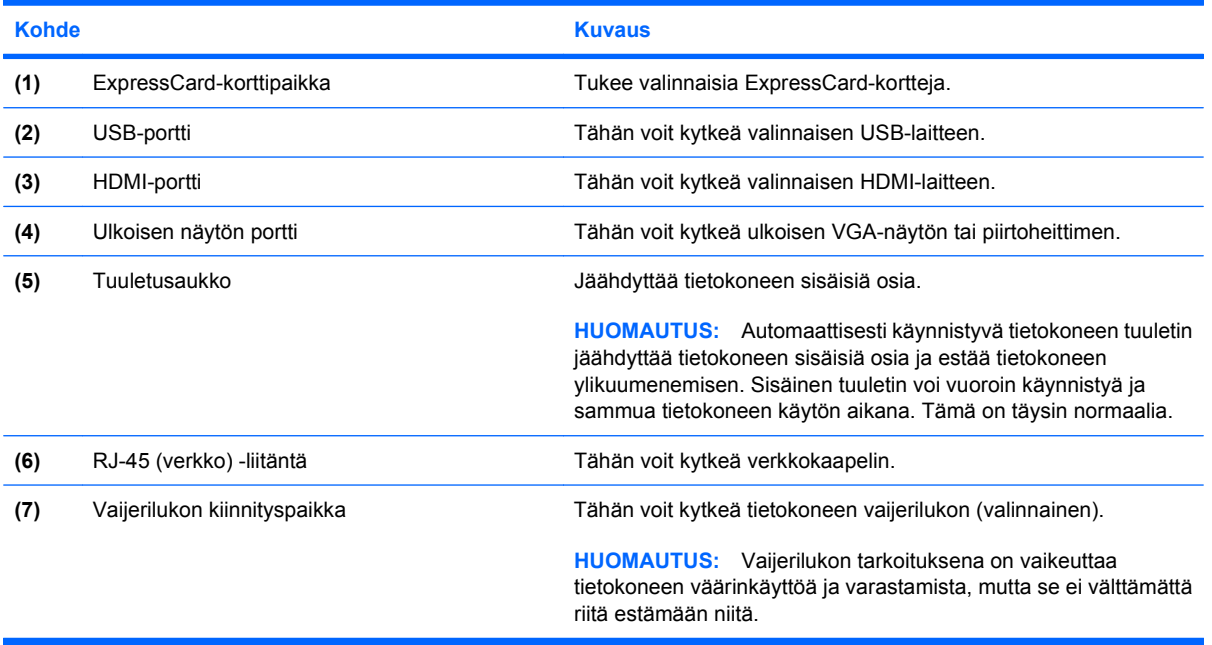

## <span id="page-15-0"></span>**Vasemmalla sivulla olevat osat**

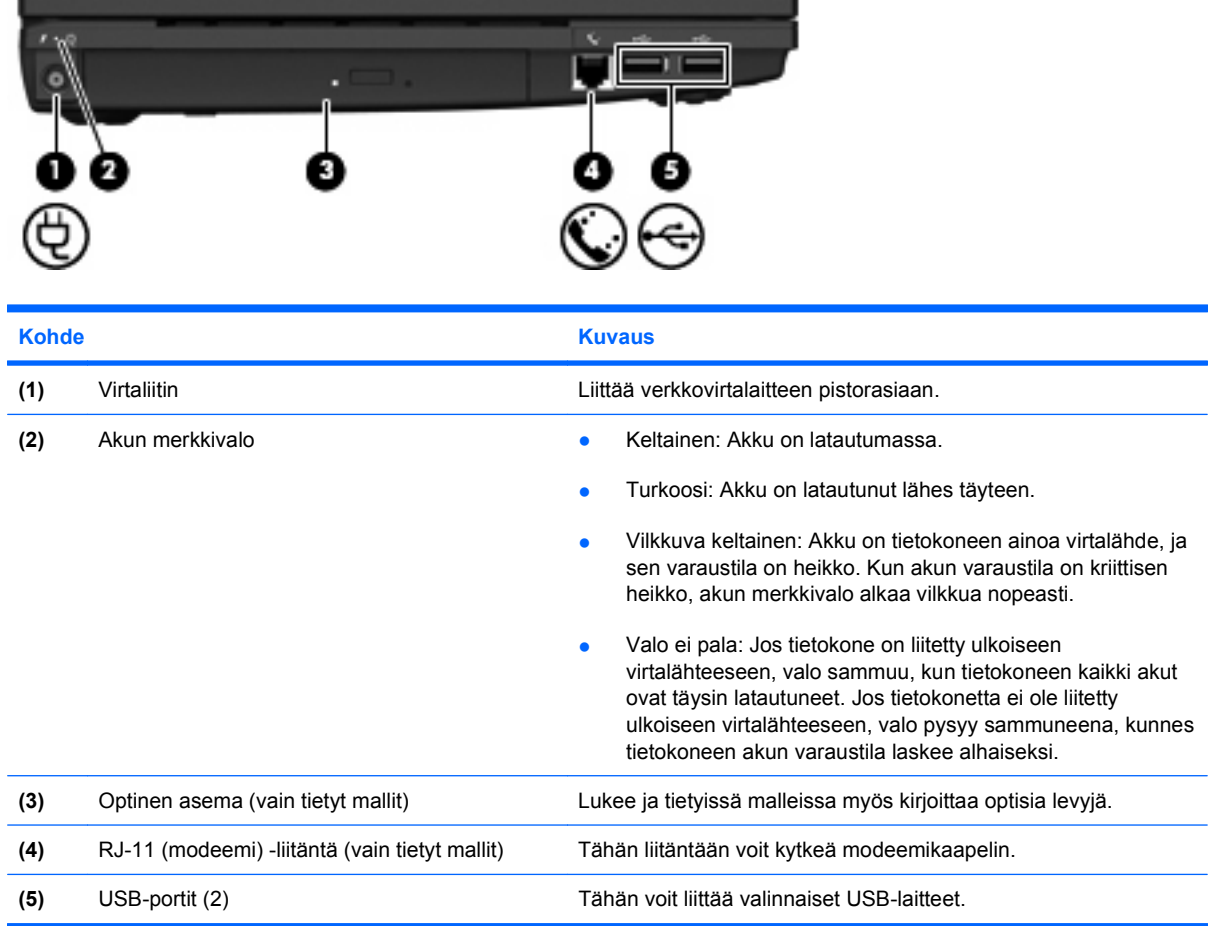

## <span id="page-16-0"></span>**Pohjassa olevat osat**

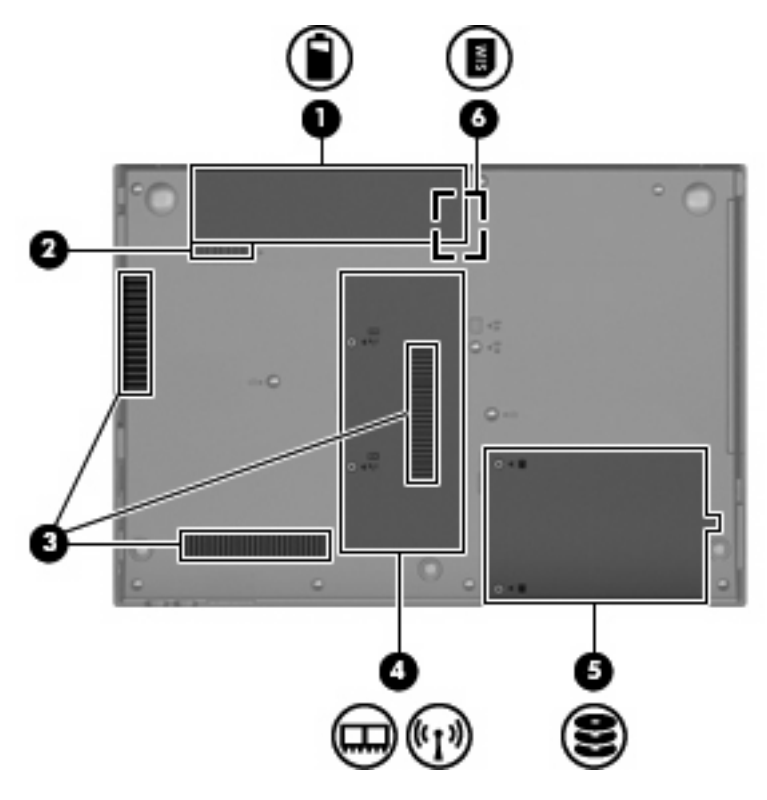

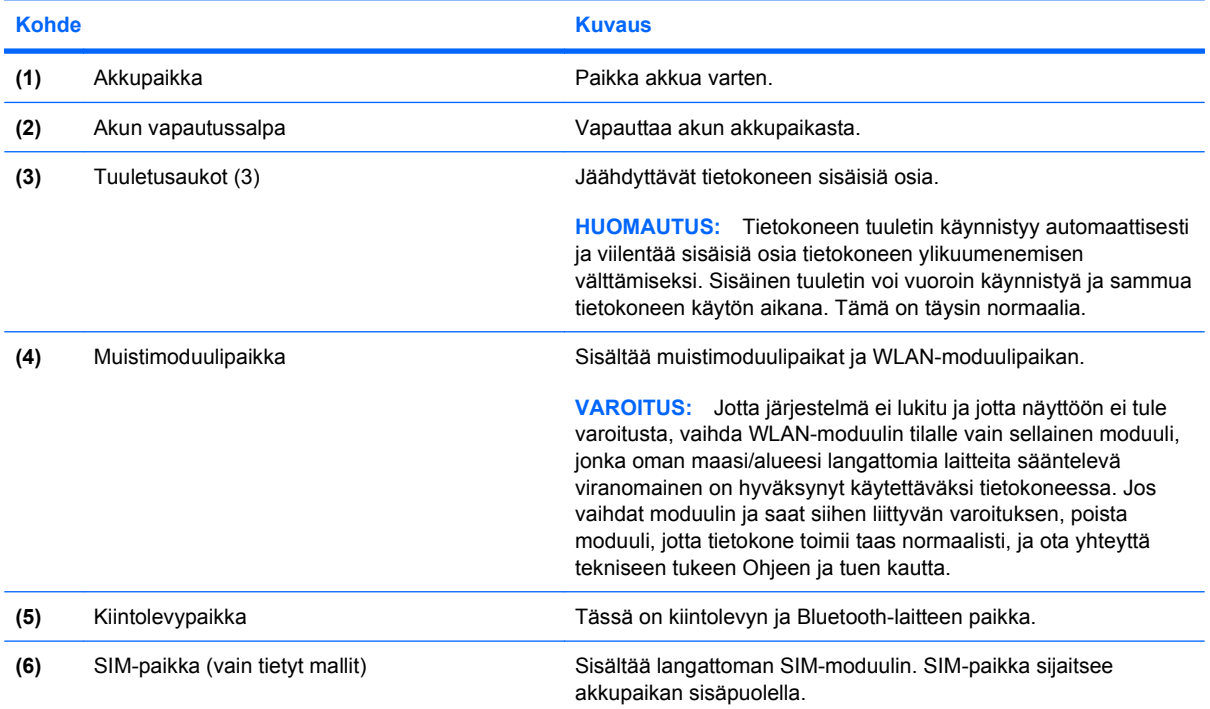

## <span id="page-17-0"></span>**Langattomat antennit (vain tietyt mallit)**

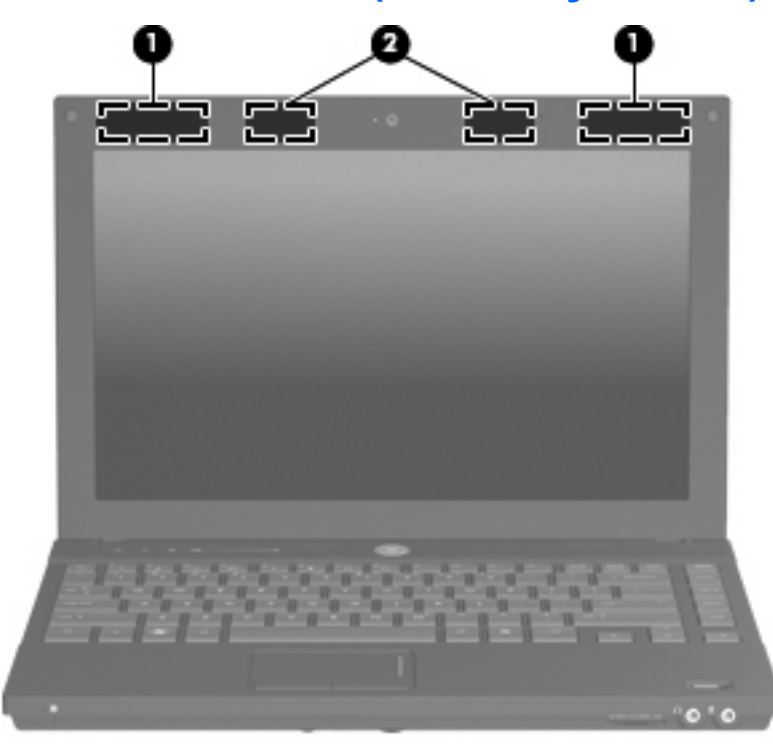

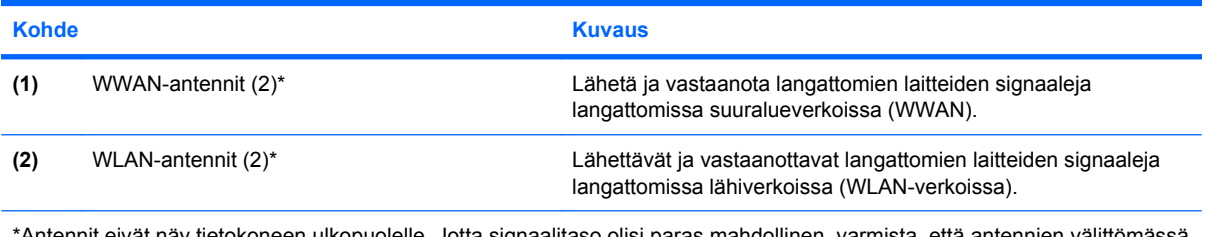

\*Antennit eivät näy tietokoneen ulkopuolelle. Jotta signaalitaso olisi paras mahdollinen, varmista, että antennien välittömä läheisyydessä ei ole esteitä.

Lisätietoja omaa maatasi/aluettasi koskevista langattomien laitteiden turvallisuusohjeista on kohdassa Sähkötarkastusviranomaisten ilmoitukset ja turvallisuus- ja ympäristöohjeet. Nämä ohjeet ovat Ohje ja tuki -kohdassa.

## <span id="page-18-0"></span>**Lisälaitteet**

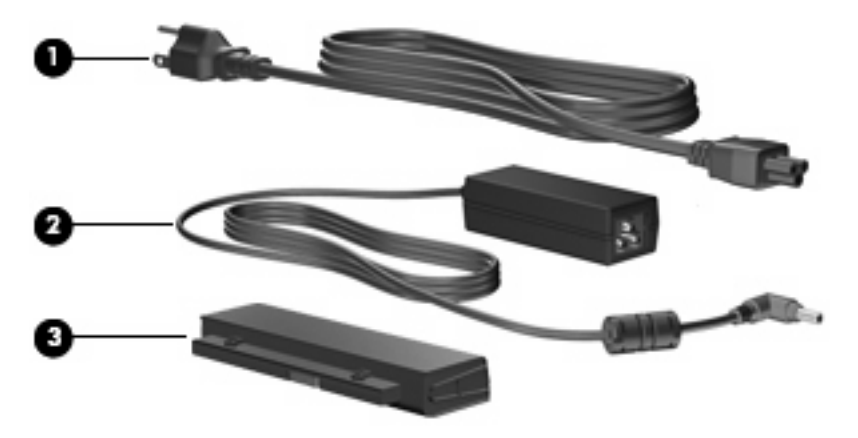

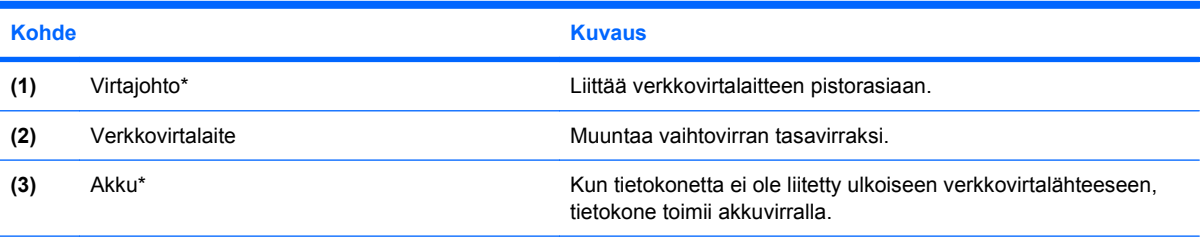

\*Akkujen ja virtajohtojen ulkonäkö vaihtelee maittain tai alueittain.

## <span id="page-19-0"></span>**3 Tarrat**

Tietokoneeseen kiinnitetyissä tarroissa on tietoja, joita voit tarvita ongelmanratkaisussa tai matkustaessasi ulkomaille tietokoneen kanssa.

● Huoltotarra: Tarrassa on esimerkiksi seuraavat tärkeät tiedot:

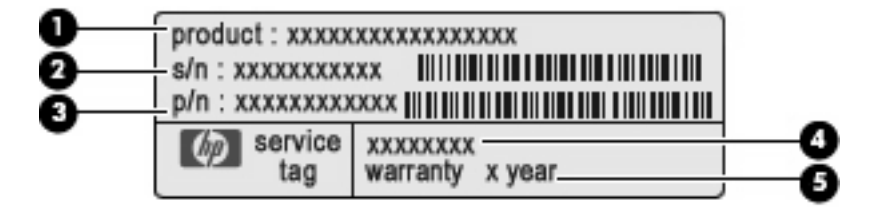

- Tuotteen nimi **(1)**. Tuotteen nimi on kiinnitetty tietokoneen kanteen.
- Sarjanumero (s/n) **(2)**. Aakkosnumeerinen tunniste, joka on yksilöllinen jokaisella tuotteella.
- Osanumero/tuotenumero (p/n) **(3)**. Tämä numero sisältää tärkeitä tietoja tuotteessa olevista laitteisto-osista. Osanumero auttaa huoltoteknikkoa määrittämään tarvittavat osat.
- Mallitiedot **(4)**. Tämän aakkosnumeerisen tunnisteen avulla löydät tietokoneesi asiakirjat ja ohjaimet sekä tukipalvelut.
- Takuuaika **(5)**. Tämä luku ilmaisee tietokoneen takuuajan vuosina.

Pidä nämä tiedot saatavilla, kun otat yhteyttä tekniseen tukeen. Huoltotarra on kiinnitetty tietokoneen pohjaan.

- Microsoft® Certificate of Authenticity -aitoustodistus: Tarrassa on Windows®-tuotetunnus. Voit tarvita Product Key -tuotetunnusta käyttöjärjestelmän päivittämisen tai vianmäärityksen yhteydessä. Aitoustodistus on kiinnitetty tietokoneen pohjaan.
- Viranomaisten ilmoitukset -tarra: Tarrassa on tietokonetta koskevia viranomaisten tietoja. Viranomaisten ilmoitukset -tarra on kiinnitetty akkupaikan sisäpuolelle.
- Modeemin hyväksymismerkintä: Tarrassa on modeemiin liittyviä tietoja, ja siihen on merkitty joidenkin sellaisten maiden/alueiden viranomaisten hyväksyntämerkinnät, joissa modeemin käyttäminen on hyväksyttyä. Voit tarvita tätä tietoa matkustaessasi ulkomaille tietokoneen kanssa. Modeemin hyväksyntätarra on kiinnitetty muistimoduulipaikan sisäpuolelle.
- Langattoman laitteen hyväksyntätarrat (vain tietyt mallit): Tarrassa on tietoja langattomista laitteista sekä joidenkin sellaisten maiden/alueiden viranomaisten hyväksyntämerkinnät, joissa kyseisten laitteiden käyttäminen on hyväksyttyä. Valinnainen laite voi olla langatonta lähiverkkoa (WLAN) käyttävä laite tai valinnainen Bluetooth®-laite. Jos tietokone sisältää vähintään yhden langattoman laitteen, sen mukana toimitetaan myös ainakin yksi hyväksyntätarra. Voit tarvita tätä tietoa

<span id="page-20-0"></span>matkustaessasi ulkomaille tietokoneen kanssa. Langattoman laitteen hyväksyntätarrat on kiinnitetty muistimoduulipaikan sisäpuolelle.

- SIM (Subscriber Identity Module) -tarra (vain tietyt mallit): Sisältää SIM-moduulin ICCID (Integrated Circuit Card Identifier) -tunnuksen. Tarra sijaitsee akkupaikan sisäpuolella.
- HP Mobile Broadband -moduulin sarjanumerotarra (vain tietyt mallit): Sisältää HP Mobile Broadband -moduulin sarjanumeron. Tämä tarra sijaitsee muistimoduulipaikan sisäpuolella.

## <span id="page-21-0"></span>**Hakemisto**

#### **A**

akku, tunnistaminen [13](#page-18-0) akkupaikka [11](#page-16-0), [14](#page-19-0) akun merkkivalo, tunnistaminen [10](#page-15-0) akun vapautussalpa, tunnistaminen [11](#page-16-0) aseman merkkivalo, tunnistaminen [8](#page-13-0)

#### **B**

Bluetooth-tarra [15](#page-20-0)

#### **C**

caps lock -merkkivalo, tunnistaminen [4](#page-9-0) certificate of Authenticity -aitoustodistustarra [14](#page-19-0)

#### **E**

esc-näppäin, tunnistaminen [7](#page-12-0) ExpressCard-korttipaikka, tunnistaminen [9](#page-14-0)

#### **F**

fn-näppäin, tunnistaminen [7](#page-12-0)

#### **H**

HDMI-portti, tunnistaminen [9](#page-14-0) HP Mobile Broadband -moduulin sarjanumerotarra [15](#page-20-0) huoltotarra [14](#page-19-0)

#### **I**

info/QuickLook-merkkivalo, tunnistaminen [4](#page-9-0) info Center -painike, tunnistaminen [5](#page-10-0)

### **J**

johto, virta [13](#page-18-0)

#### **K**

kaiuttimet [5](#page-10-0) kiintolevypaikka, tunnistaminen [11](#page-16-0) kosketusalusta, tunnistaminen [3](#page-8-0) kosketusalustan painikkeet, tunnistaminen [3](#page-8-0) kosketusalustan vieritysalue, tunnistaminen [3](#page-8-0) kosketusalustan virtapainikkeet, tunnistaminen [3](#page-8-0) kuulokkeiden (äänilähdön) liitäntä [8](#page-13-0) käyttöjärjestelmä Microsoft Certificate of Authenticity -aitoustodistustarra [14](#page-19-0) tuotetunnus [14](#page-19-0)

#### **L**

langattoman laitteen hyväksyntätarra [15](#page-20-0) langattoman laitteen merkkivalo, tunnistaminen [4](#page-9-0) langattoman laitteen painike, tunnistaminen [5](#page-10-0) liitin, virta [10](#page-15-0) liitännät RJ-11 (modeemi) [10](#page-15-0) RJ-45 (verkko) [9](#page-14-0) äänilähtö (kuulokkeet) [8](#page-13-0) äänitulo (mikrofoni) [8](#page-13-0)

#### **M**

merkkivalot akku [10](#page-15-0) asema [8](#page-13-0)

caps lock [4](#page-9-0) info [4](#page-9-0) langaton [4](#page-9-0) mykistys [4](#page-9-0) QuickLook [4](#page-9-0) Web-kamera [2](#page-7-0) virta [4](#page-9-0) äänen mykistys [4](#page-9-0) äänenvoimakkuuden lisäys [4](#page-9-0) äänenvoimakkuuden vähennys [4](#page-9-0) Microsoft Certificate of Authenticity -aitoustodistustarra [14](#page-19-0) mikrofonin (äänitulon) liitäntä [8](#page-13-0) modeemin hyväksyntätarra [14](#page-19-0) muistimoduulipaikka, tunnistaminen [11](#page-16-0) muistipaikat ExpressCard [9](#page-14-0) muistimoduuli [11](#page-16-0) SIM [11](#page-16-0) vaijerilukko [9](#page-14-0) WLAN [11](#page-16-0) mykistyksen merkkivalo, tunnistaminen [4](#page-9-0) mykistyspainike, tunnistaminen [5](#page-10-0)

#### **N**

näppäimet esc [7](#page-12-0) fn [7](#page-12-0) toiminto [7](#page-12-0) upotettu numeronäppäimistö [7](#page-12-0) Windows-logonäppäin [7](#page-12-0) Windows-sovellusnäppäin [7](#page-12-0) näytön portti, ulkoinen näyttö [9](#page-14-0)

#### **O**

optinen asema, tunnistaminen [10](#page-15-0) osat edessä olevat [8](#page-13-0) langattomat antennit [12](#page-17-0) lisälaitteistot [13](#page-18-0) näyttö [2](#page-7-0) oikealla sivulla olevat [9](#page-14-0) pohjassa olevat [11](#page-16-0) päällä olevat [3](#page-8-0) vasemmalla sivulla olevat [10](#page-15-0)

#### **P**

paikat akku [11](#page-16-0), [14](#page-19-0) kiintolevy [11](#page-16-0) muistimoduuli [11](#page-16-0) painikkeet Info Center [5](#page-10-0) kosketusalusta [3](#page-8-0) langaton [5](#page-10-0) QuickLook [5](#page-10-0) virta [5](#page-10-0) äänen mykistys [5](#page-10-0) portit HDMI [9](#page-14-0) ulkoinen näyttö [9](#page-14-0) USB [9](#page-14-0), [10](#page-15-0)

#### **Q**

QuickLook/Info-merkkivalo, tunnistaminen [4](#page-9-0) QuickLook-painike, tunnistaminen [5](#page-10-0)

#### **R**

RJ-11 (modeemi) -liitäntä, tunnistaminen [10](#page-15-0) RJ-45 (verkko) -liitäntä, tunnistaminen [9](#page-14-0)

#### **S**

salpa, akun vapauttaminen [11](#page-16-0) sarjanumero, tietokone [14](#page-19-0) SD-kortinlukija, tunnistaminen [8](#page-13-0) SIM-paikka, tunnistaminen [11](#page-16-0) SIM-tarra [15](#page-20-0) sisäinen mikrofoni, tunnistaminen [2](#page-7-0) sisäinen näytön kytkin, tunnistaminen [2](#page-7-0)

sormenjälkitunnistin, tunnistaminen [6](#page-11-0) sovellusnäppäin, Windows [7](#page-12-0)

#### **T**

tarrat Bluetooth [15](#page-20-0) HP:n mobiililaajakaista [15](#page-20-0) huoltotarra [14](#page-19-0) langattoman laitteen hyväksyntä [15](#page-20-0) Microsoft Certificate of **Authenticity** -aitoustodistus [14](#page-19-0) modeemin hyväksyntä [14](#page-19-0) SIM [15](#page-20-0) viranomaisten ilmoitukset [14](#page-19-0) WLAN [15](#page-20-0) tietokoneen kuljettaminen matkoilla langattoman laitteen hyväksyntätarrat [15](#page-20-0) modeemin hyväksyntätarra [14](#page-19-0) toimintonäppäimet, tunnistaminen [7](#page-12-0) tuotetunnus [14](#page-19-0) tuotteen nimi ja numero, tietokone [14](#page-19-0) tuuletusaukko, tunnistaminen [9](#page-14-0) tuuletusaukot, tunnistaminen [11](#page-16-0)

#### **U**

ulkoisen näytön portti, tunnistaminen [9](#page-14-0) upotetun numeronäppäimistön näppäimet, tunnistaminen [7](#page-12-0) USB-portit, tunnistaminen [9,](#page-14-0) [10](#page-15-0)

#### **V**

vaijerilukon kiinnityspaikka, tunnistaminen [9](#page-14-0) vapautussalpa, akku [11](#page-16-0) verkkokamera, tunnistaminen [2](#page-7-0) verkkovirtalaite, tunnistaminen [13](#page-18-0) vieritysalue, kosketusalusta [3](#page-8-0) viranomaisten ilmoitukset langattoman laitteen hyväksyntätarrat [15](#page-20-0) modeemin hyväksyntätarra [14](#page-19-0) viranomaisten ilmoitukset -tarra [14](#page-19-0)

virran merkkivalo, tunnistaminen [4](#page-9-0) virtajohto, tunnistaminen [13](#page-18-0) virtaliitin, tunnistaminen [10](#page-15-0) virtapainike, tunnistaminen [5](#page-10-0)

#### **W**

Web-kameran merkkivalo, tunnistaminen [2](#page-7-0) Windows-logonäppäin, tunnistaminen [7](#page-12-0) Windows-sovellusnäppäin, tunnistaminen [7](#page-12-0) WLAN-antennit, tunnistaminen [12](#page-17-0) WLAN-laite [15](#page-20-0) WLAN-tarra [15](#page-20-0) WWAN-antenni, tunnistaminen [12](#page-17-0)

#### **Ä**

äänenvoimakkuuden lisäyksen merkkivalo, tunnistaminen [4](#page-9-0) äänenvoimakkuuden säätöalue, tunnistaminen [5](#page-10-0) äänenvoimakkuuden vähennyksen merkkivalo, tunnistaminen [4](#page-9-0) äänilähdön (kuulokkeiden) liitäntä, tunnistaminen [8](#page-13-0) äänitulon (mikrofonin) liitäntä, tunnistaminen [8](#page-13-0)